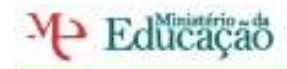

Reflexão: UFCD- 22 servidores web e acesso a internet

Nesta unidade estivemos a instalar serviço voip de telefone 3CX que é um servidor de telefone voip, este servidor tem muitas e varias vantagens pois este servidor serve para criar uma central telefónica numa empresa podermos criar uma central telefónica com uma linha de dois ou mais dígitos, depois de escolhermos os dígitos que queiramos colocar na nossa rede vamos criar tabela onde definimos como vamos atribuir a sequência dos números.

Exemplo de o que eu pensei para uma empresa minha.

Do 000 ao 099 reservado para chamadas para fora da empresa, o número 6 fica de fora ara que um dia o possa atribuir com mais dígitos, para a delegação de Lisboa atribui do 200 ao 299 para a delegação do Porto do 301 ao 399 para a direcção do 101 ao 120, para a área financeira do 121 ao 160 para os chefes do 161 ao 170 para o pessoal 301 ao 360 do 160 ao 199 para o grupo, o 112 foi reservado para a emergência.

Podemos configurar esta centra da seguinte forma, podemos por para que se alguém telefonar para a nossa empresa o telefone toque em todos para ver quem atende primeiro ou em um de cada vez se um não atender vai tocar noutro, também podemos por se ninguém atender vai para o chefe.

Ainda no caso de não ser atendido podemos por a enviar uma mensagem para o nosso E-mail caso o tenhamos configurado para isso. Mais a chamada pode ser reenviada para o nosso telemóvel.

Também instalamos o 3CX soft Phone com o qual fizemos algumas experiencias na sala de aula em conjunto com os meus colegas ainda vi como são configurados os telefones de rede, com este soft phone podemos fazer vídeo chamadas ver as chamadas não atendidas e as mensagens.

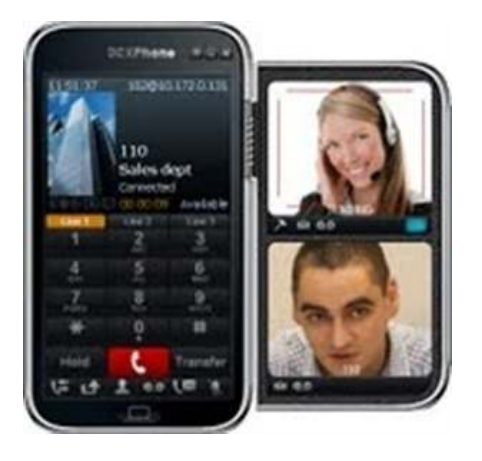

 $\overline{\mathcal{D}}_{i}$ imas Marques  $\mathscr{P}_{\text{a}q\text{in}a}$  1

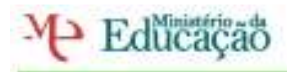

Escola Secundária ECADEQUEIRÓS

Estes são alguns dos telefones de rede da cisco que podemos utilizar na nossa central telefónica para podermos realizar chamadas ou ouvir as mensagens.

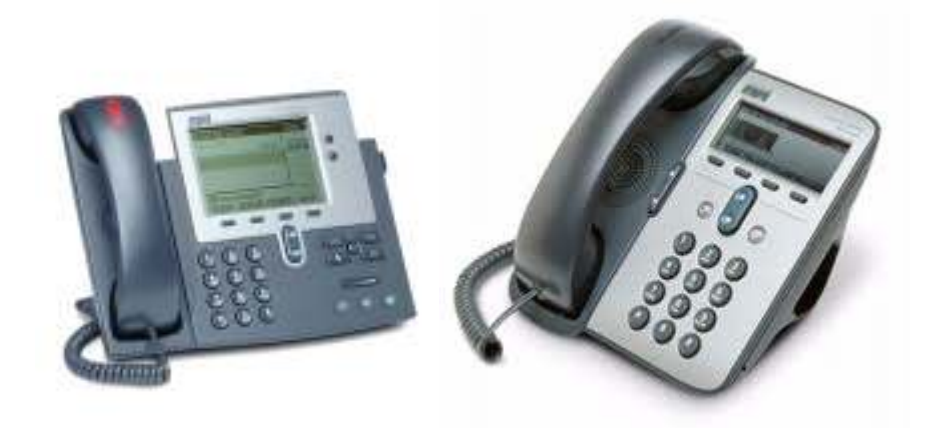

No servidor 3CX, no status do ramal podemos veros números que estão registados e os que estão ligados, os que estiverem ligados mostra uma luz verde o que não estão a luz aparece vermelha e os que estejam em conversação aparece amarela.

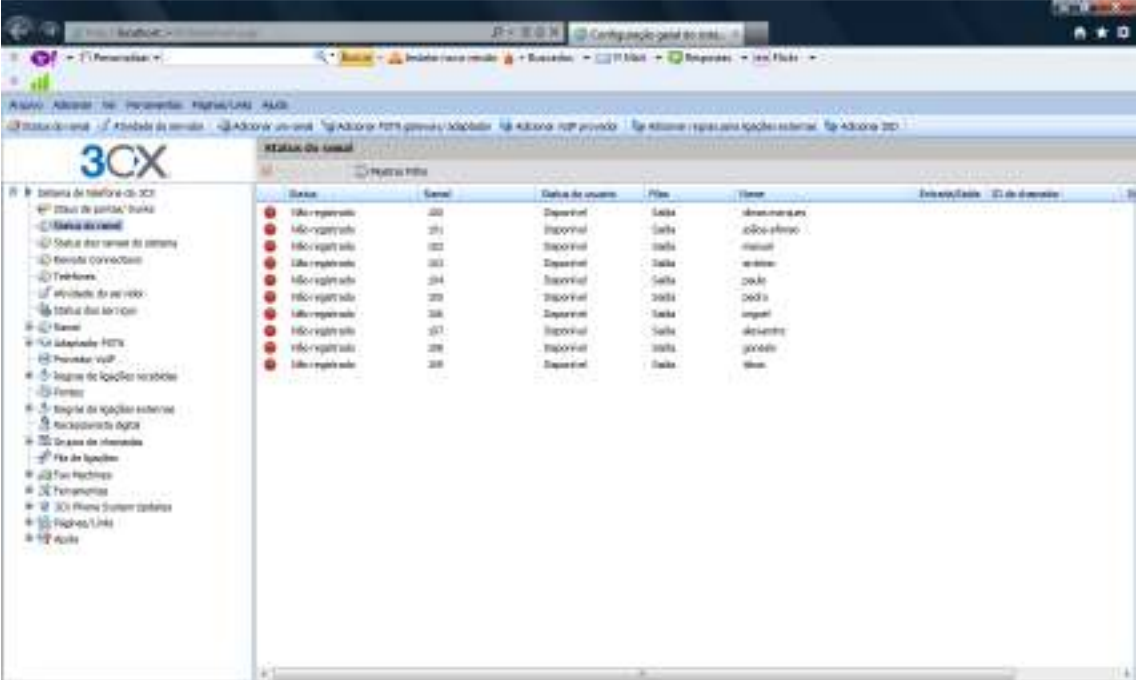

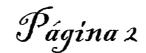

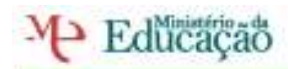

Escola Secundária ECADEQUEIRÓS

Nesta imagem do status do ramal pode-se ver quem está ligado ao servidor, já que se estiver alguém ligado aparece uma luz verde neste caso estou eu ligado que se aparece uma eu ligado com o nº100.

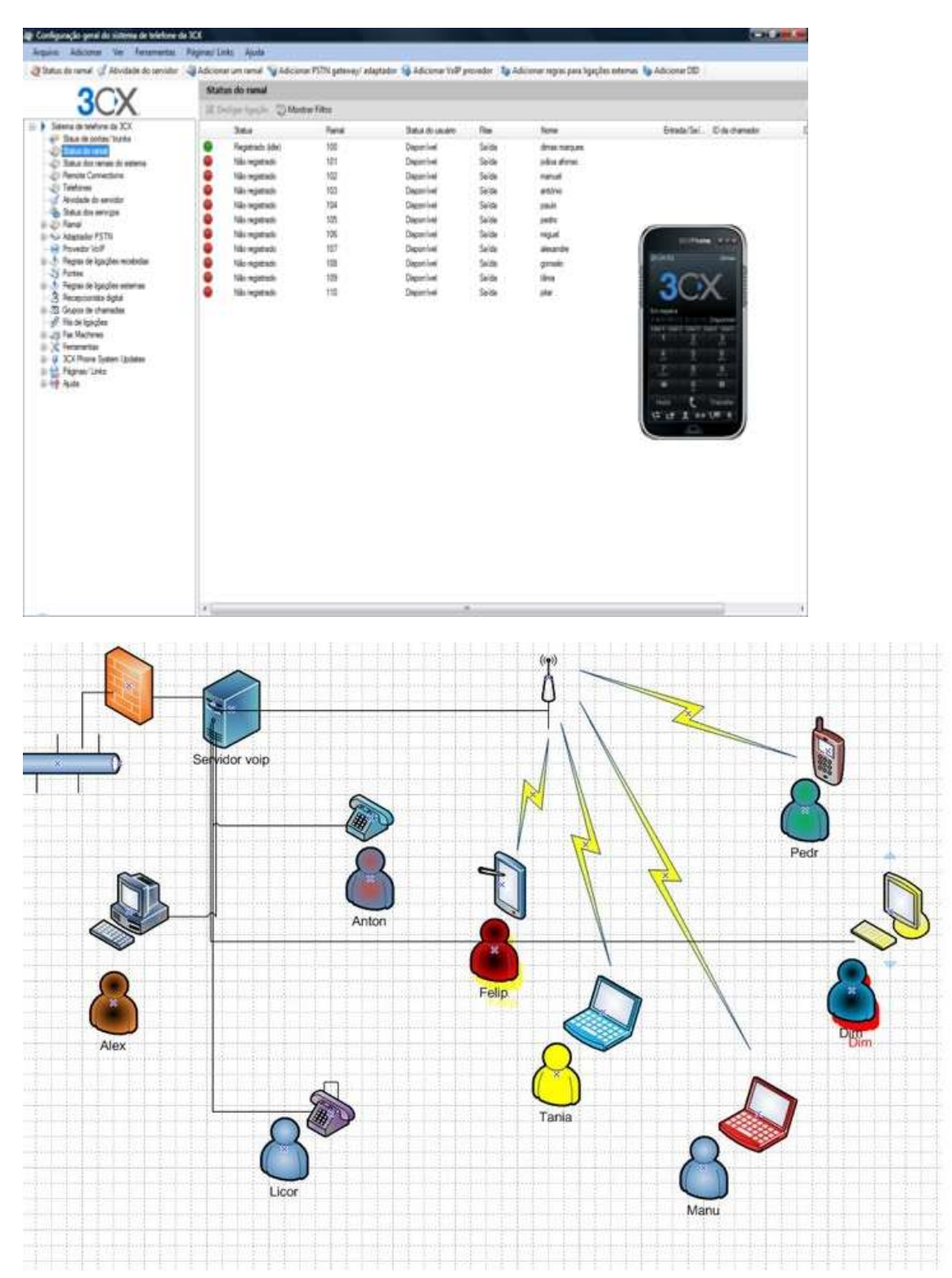

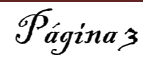

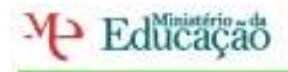

Agrupamento de Escolas EÇADEQUEIRÓS

Escola Secundária EÇADEQUEIRÓS

Lisboa 16 / 11/ 2011

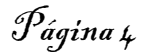